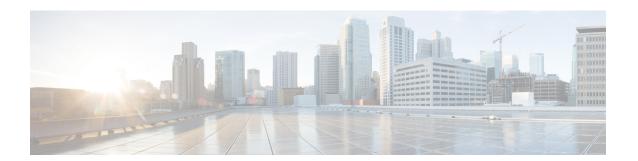

### **User and Schemas**

This chapter provides information about creating Users and user-specific schema for *Cisco Data Center Network Manager*.

- Creating New Users, on page 1
- Creating New Schema for Existing Users, on page 1

## **Creating New Users**

Step 5

Perform this task, to create a new user.

#### **Procedure**

Step 1 Logon to the SSH terminal of the DCNM Appliance.
 Step 2 Create a new user using the create user username command.
 Step 3 Enter a valid password at the password prompt.
 Step 4 Create a new schema with same name as the user, using the create schemausernameauthorizationusername.

Enable all permissions on the schema, using the **grant all on schema**usernametousername.

\_\_\_\_

#### **Example**

The following example shows the sample output for creating new users

```
dcnm# create user user1
password: password
dcnm# create schema user1 authorization user1;
dcnm# grant all on schema user1 to user1;
```

# **Creating New Schema for Existing Users**

Perform this task to retain the same create new schema to an existing user.

#### **Procedure**

- **Step 1** Logon to the SSH terminal of the DCNM Appliance.
- **Step 2** Drop the existing user by using the **drop user***username***cascade** command.
- **Step 3** Drop the existing schema with same name as username, by using the **drop schema**usernamecascade command.
- **Step 4** Create a new user using the **create user** *username* command.
- **Step 5** Enter a valid password at the password prompt.
- **Step 6** Create a new schema with same name as the user, using the **create schema***username***authorization***username* command.
- **Step 7** Enable all permissions on the schema, using the **grant all on schema***username***to***username*.

### **Example**

The following example shows the sample output for creating new users

```
dcnm# drop user user_old cascade
dcnm# drop schema user_old cascade
dcnm# create user user_new
password: password
dcnm# create schema user_new authorization user_new;
dcnm# grant all on schema user_new to user_new;
```